# **IOP** Institute of Physics **Zoom**

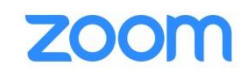

## Zoom webinar

Login details

.

Please ensure you have downloaded the Zoom app or have tested Zoom in your web browser if you have never used Zoom on that device before. Where possible, we strongly encourage participants to use the app rather than accessing through a web browser or dialling in since this provides the full Zoom experience.

On the day of the webinar, please ensure that you login in 5 minutes before the event is due to begin.

- To login, click on the URL provided in the email sent to you b[y conferences@iop.org](mailto:conferences@iop.org) and enter the meeting password. You will then be held in a virtual waiting room until the meeting is launched.
- Input your full name and organisation (abbreviated as necessary) to fit within the 64 characters allowed in Zoom (and if you wish, your preferred pronoun) as your profile name.

Once you have joined the webinar, the following dashboard will appear on your screen:

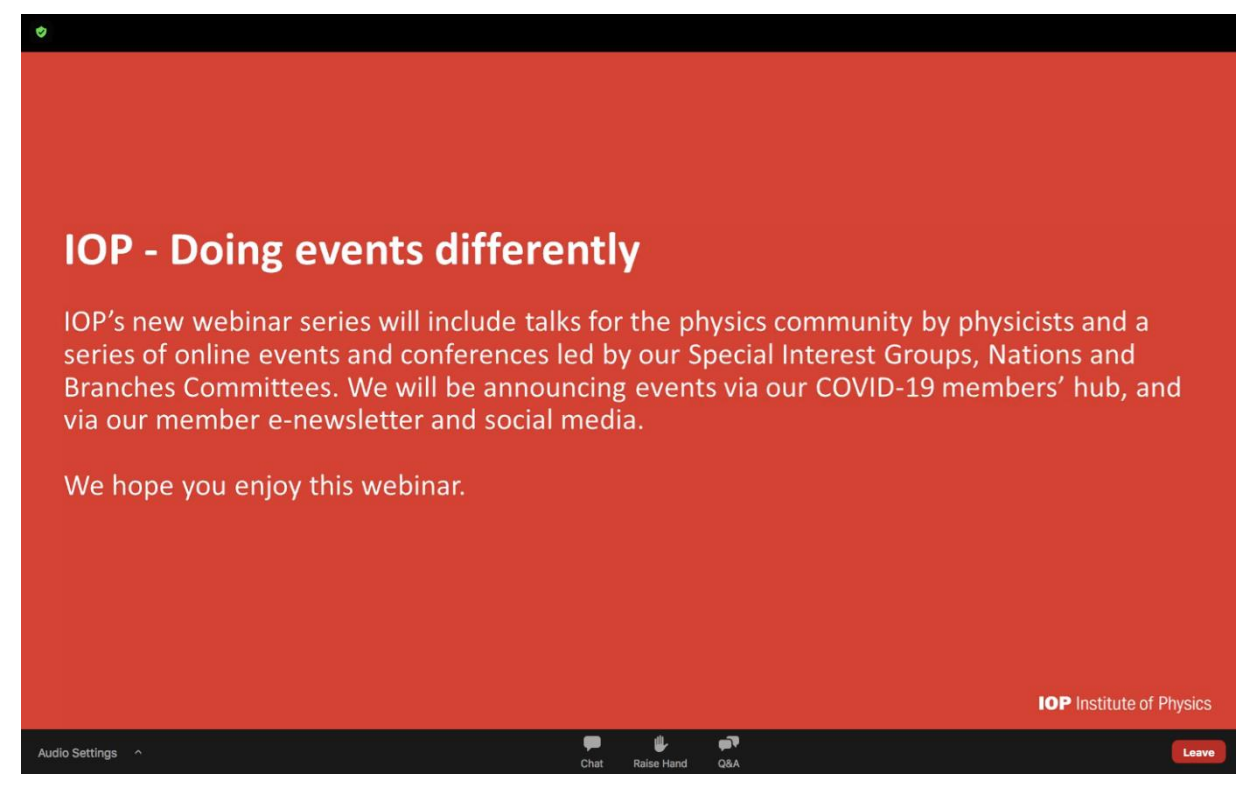

- Please note that attendees will remain muted and off camera throughout the webinar.
- If you have any technical queries or wish to gain the attention of the IOP Conference organiser, please post a message in the chat box or email [conferences@iop.org.](mailto:conferences@iop.org) The team can be identified as they will have IOP as their prefix

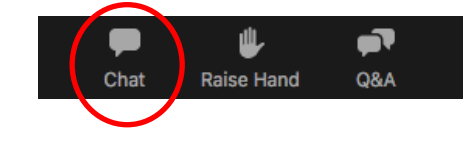

• You can change the layout of your screen by clicking between speaker view/gallery view in the top right hand corner, or by dragging the edge of the shared screen.

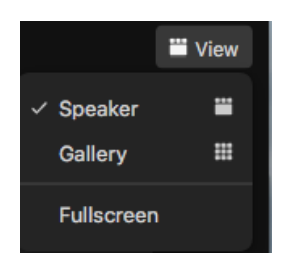

• Optional subtitles will be available by clicking on the 'CC' button on the control panel.

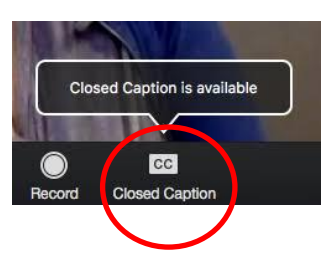

## **Questions**

If you wish to ask a question to the speaker during their presentation please post it in the Q&A box.

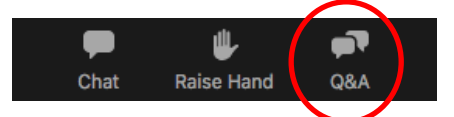

• In a scenario where a large number of questions have been asked, the Conference Chair may enable you to upvote which question you would like to be read out

### **Logout**

To exit the webinar, click the red button in the bottom right hand corner and leave meeting.

Leave

• The live talks will be recorded and shared online via our [On-Demand](http://webinars.iopconfs.org/resource) service.

### **Contacts**

If you have any queries, please do not hesitate to contact a member of the Conferences Team at [conferences@iop.org](mailto:conferences@iop.org)